## **Cómo convertir Storytel a MP3 (3 pasos)**

¿Existe alguna forma de descargar Storytel en formato MP3? ImElfin Telstory Converter te permite convertir Storytel a MP3.

Me suscribí a Storytel porque ofrece una amplia selección de audiolibros en mi idioma nativo. ¿Existe alguna manera de descargar los audiolibros de Storytel en formato MP3 para transferirlos a mis reproductores MP3? Storytel es una aplicación de suscripción que proporciona audiolibros y libros electrónicos en varios idiomas. A diferencia de Audible, que se centra principalmente en países de habla inglesa, Storytel abarca todos los mercados del mundo excepto EE. UU. Esto atrae a muchos aficionados a los audiolibros de todo el mundo que desean convertir los audiolibros de Storytel al formato MP3, el más comúnmente utilizado.

Claro, con la ayuda de **[imElfin Telstory Converter](https://www.imelfin.com/telstory-converter.html)**, es fácil convertir Storytel al formato MP3 sin pérdida de calidad. Sigamos los siguientes pasos para convertir el audiolibro de Telstory al formato MP3.

## Paso 1: Descarga primero Storytel en tu computadora.

No importa si estás en Windows o Mac, el primer paso es descargar los audiolibros de Storytel a tu computadora. Compartimos los pasos detallados en [cómo descargar Storytel a Windows](https://www.imelfin.com/telstory-converter-guide.htm#download) y [cómo descargar](https://www.imelfin.com/mac-telstory-converter-guide.htm#download)  [Storytel a Mac](https://www.imelfin.com/mac-telstory-converter-guide.htm#download) .

No importa si estás en Windows o Mac, el primer paso es descargar los audiolibros de Storytel a tu computadora. A continuación, compartimos los pasos detallados sobre [cómo descargar Storytel en](https://www.imelfin.com/telstory-converter-guide.htm#download)  [Windows y cómo hacerlo en Mac.](https://www.imelfin.com/telstory-converter-guide.htm#download)

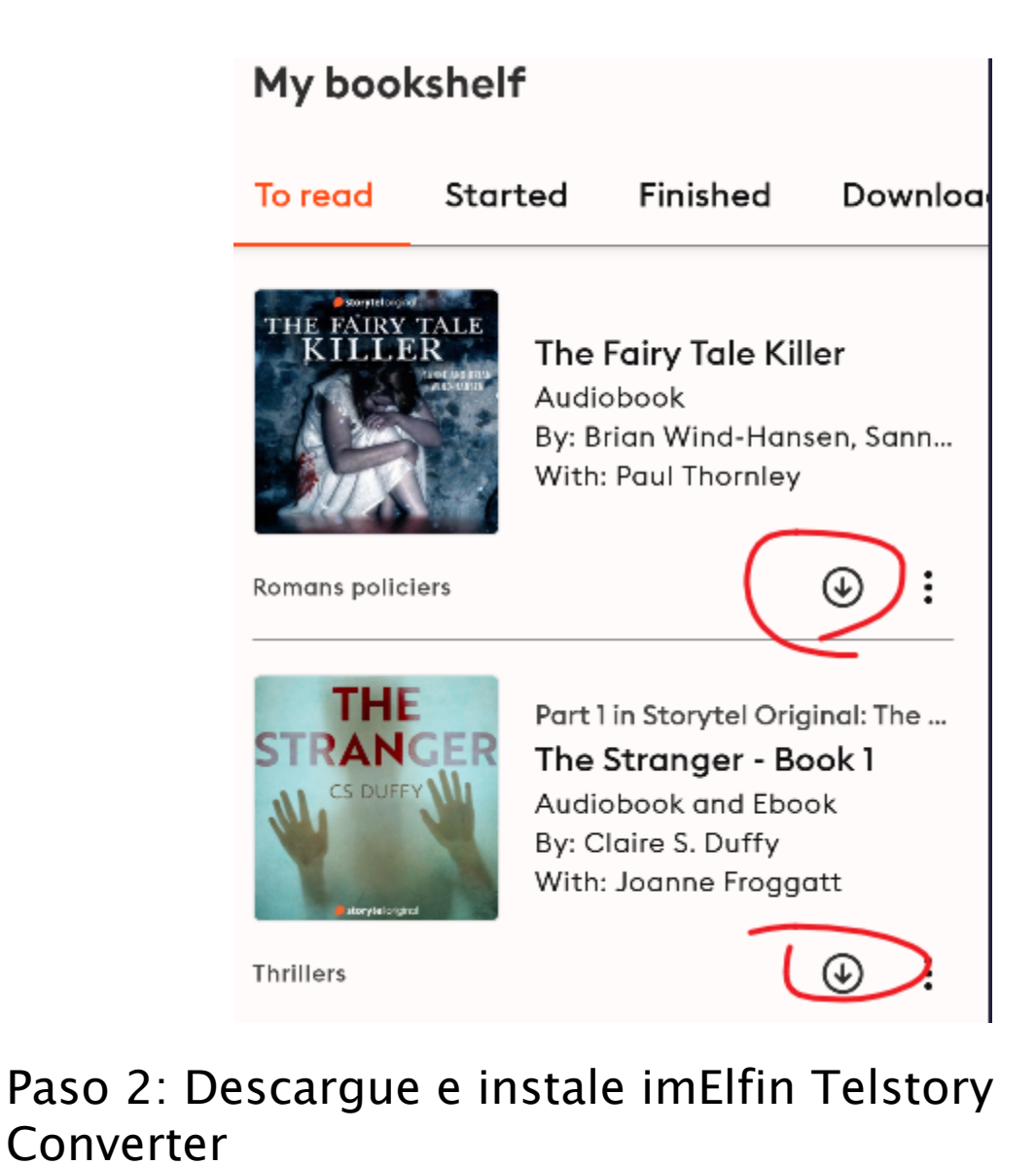

## [imElfin Telstory Converter](https://www.imelfin.com/telstory-converter.html) es la herramienta más eficaz que puede ayudarte a eliminar DRM de Telstory y convertir Storytel al formato MP3. Además, si lees libros electrónicos de Storytel, también puede ayudarte

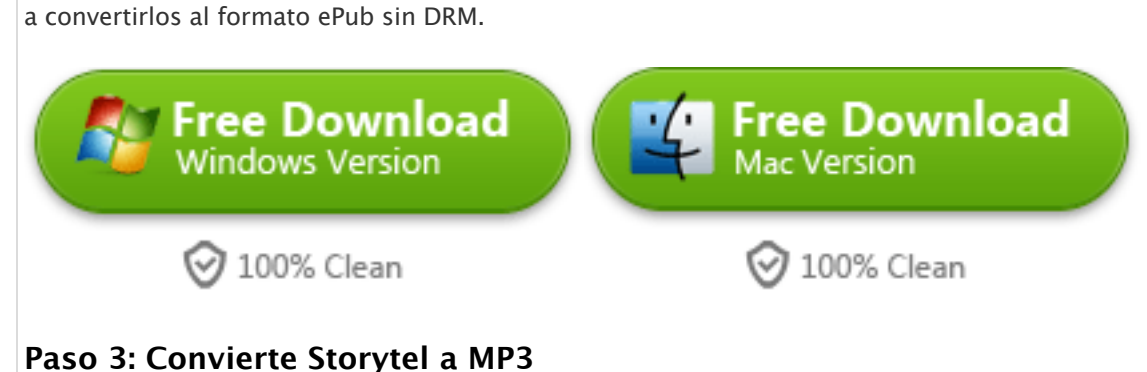

Inicie ImElfin Telstory Converter y haga clic en el botón "Refresh" para detectar y cargar los libros de Storytel descargados en el lado izquierdo de la interfaz.

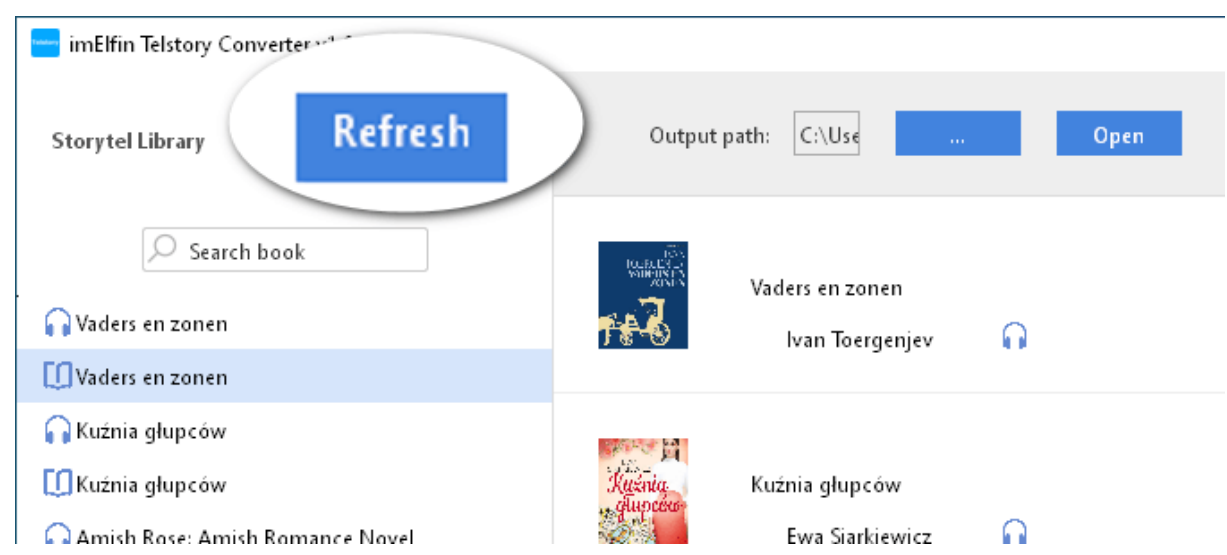

Ahora puedes arrastrar el libro electrónico de izquierda a derecha y hacer clic en "Start Conversion" para convertir los audiolibros de Storytel en archivos MP3.

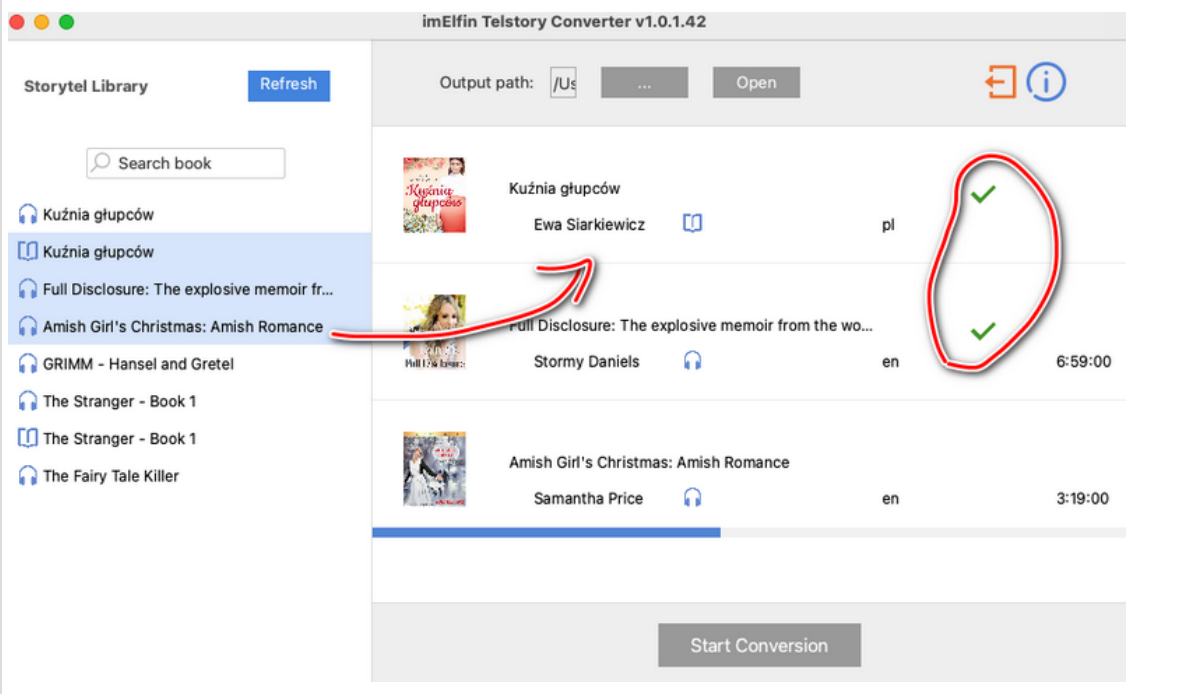

Ahora puede hacer clic en el botón "Open" en la parte superior central de ImElfin Telstory Converter para acceder a sus archivos MP3 de Storytel convertidos.

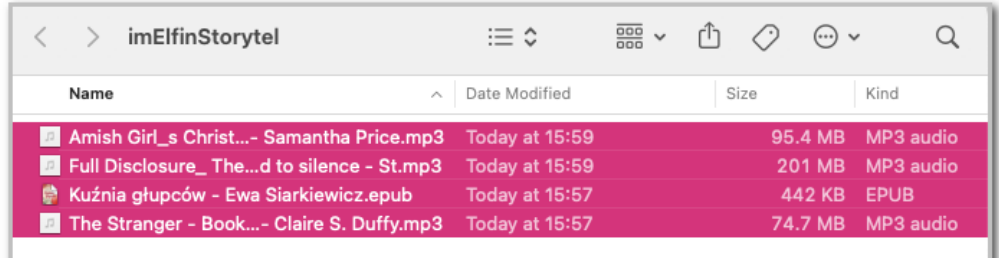

**Aviso:** 

- **1. La versión de prueba solo convierte un máximo de 3 libros. Para convertir más libros, actualice a la versión con licencia.**
- **2. Telstory Converter no solo puede convertir audiolibros de Storytel al formato MP3, sino que también puede convertir libros electrónicos de Storytel al formato ePub.**

## **Descargue imElfin Telstory Converter ahora**

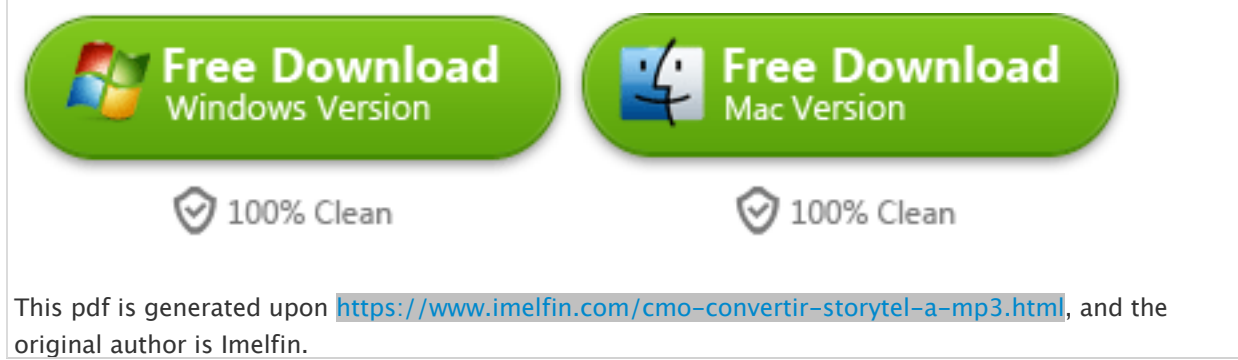